# **Perancangan Aplikasi Sistem Informasi Akuntansi Penjualan Menggunakan Software Microsoft Access 2016 (Studi Kasus Toko Diecolz85)**

*Designing Accounting Information System Sales Applications Using Microsoft Access 2016 (Case Study Diecolz85 Store)*

## **Yanuar Muhammad Nazar**

Program Studi D3 Akuntansi, Politeknik Negeri Bandung E-mail: yanuarnazar.xperia@gmail.com

#### **Rendra Trisyanto Surya**

Jurusan Akuntansi, Politeknik Negeri Bandung E-mail: rendratris2013@gmail.com

> **Abstract:** *"Diecolz85" store is a business in the field of selling SME-scale furniture items at the level of small businesses. In carrying out its operational activities, the store still implements a sales recording system manually on an ordinary notebook, and there is a lack of sensitivity to the importance of good financial records, so it becomes a problem that needs to be resolved, the owner wants good records, where data processing is fast, data accuracy and reliability very emphasized so that it can expedite daily operational activities. Therefore, as a form of solution to this problem, the authors designed an application program according to the needs and desires of the store, using the SLDC method and designing an application program. The author uses Microsoft Access 2016 software to solve the problems that exist in the Accounting Information System for the Sale of Furniture Goods in the "Diecolz85" Store.*

**Keywords:** *Accounting Information Systems, Sales Application*

#### **1. Pendahuluan**

Toko "Diecolz85" adalah usaha dibidang penjualan barang-barang mebel skala UMKM. Dimana proses pencatatan data penjualan pada toko ini masih dilakukan secara manual dan belum terkomputerisasi. Selain itu, tidak dibuatnya laporan penjualan diakhir minggu dan akhir bulan, sehingga pemilik tidak mendapatkan informasi tentang rekapan penjualan barang mebel pada periode tertentu, sehingga sulit untuk mengetahui mana kategori barang yang banyak diminati oleh komsumen, padahal informasi ini sangat penting dalam mengetahui minat pembeli, agar pihak menejemen operasional dapat meningkatkan angka penjualan di toko.

Perancangan aplikasi akuntansi akan menghasilkan informasi untuk memperlancar/ menyelesaikan masalah operasional penjualan, jadi fokus informasi yang dihasilkannya hanya digunakan oleh pemilik di level operasional saja. Maka dirancanglah penelitian yang berjudul *"Perancangan Aplikasi Sistem Informasi Akuntansi Penjualan Menggunakan Software Microsoft Access 2016 (Studi Kasus Toko Diecolz85)".*

# **2. Kajian Pustaka**

#### **2.1. Pengertian Sistem Informasi Akuntansi**

Jogiyanto (2017:17) menyatakan bahwa, "sistem informasi akuntansi adalah suatu komponen organisasi yang mengumpulkan, mengklasifikasikan, memproses, menganalisis, mengkomunikasikan informasi pengambilan keputusan dengan orientasi finansial yang relevan bagi pihak-pihak luar dan pihak-pihak dalam perusahaan." Definisi Sistem Informasi Akuntansi (SIA) menurut Romney (2016:10) adalah, "*A system that collects, records, stores, and processes data to produce information for decision makers. It includes people, procedures and instructions, data, software, information technology infrastructure, and internal controls and security measures."*

## **2.2. Komponen Sistem Informasi Akuntansi**

Komponen-komponen SIA menurut Romney (2016:10) yaitu, "*1) The people who use the system; 2) The procedures and instructions used to collect, process, and store data; 3) The data about the organization and its business activities; 4)The software used to process the data; 5) The information technology infrastructure, including the computers, peripheral devices, and network communications devices used in the AIS; 6)The internal controls and security measures that safeguard AIS data".*

## **2.3. Pengertian Pengembangan Sistem**

Menurut Mardi (2014:119), "pengembangan sistem adalah kegiatan yang dilakukan untuk menyusun suatu sistem baru yang bertujuan untuk mengembangkan, menggantikan, atau memperbaiki sistem yang telah diterapkan sebelumnya, baik secara keseluruhan maupun sebagian."

#### **2.4. Tahapan Pengembangan Sistem**

Menurut Jogiyanto (2017:52), "siklus hidup pengembangan sistem (*System Development Life Cycle*/ SDLC) terdiri dari tujuh tahap, yaitu kebijakan dan perencanaan sistem, analisis sistem, desain (perancangan) sistem secara umum, desain (perancangan) sistem secara rinci, seleksi sistem, implementasi sistem, perawatan sistem."

#### **2.5. Pengertian Sistem Manajemen Database**

Menurut Mardi (2014:134), "sistem manajemen *database* merupakan sebuah kegiatan pengendalian terhadap penerapan program aplikasi, *database*, dan sistem manajemen *database* (DBMS)". Sedangkan Krismiaji (2015:105) menjelaskan bahwa, "sistem manajemen *database* (*Database Management System*/DBMS) adalah *software* paket yang mengelola dan mengendalikan *database* dan *interface* (antara data dan program aplikasi)".

#### **3. Metode Penelitian**

Penelitian ini merupakan Penelitian Terapan (Applied Research). Metode Penelitian Terapan diartikan sebagai tahapan penelitian yang digunakan untuk menyelesaikan masalah yang sesuai dengan ilmu yang berlaku. Penelitian yang dilakukan di Toko Mebel "Diecolz" ini bertujuan untuk menganalisis dan merancang Aplikasi untuk Sistem Informasi Akuntansi Penjualan, agar proses SIA Penjualan berjalan dengan efisien dan efektif. Metode penelitian ini juga bersifat deskriptif analitis. Artinya, suatu metode penelitian dengan mengungkapkan masalah yang terjadi di perusahaan saat ini untuk diselesaikan dengan mengumpulkan data dan mengolah serta menganalisis, dan menginterprestasikannya untuk menghasilkan "*user need*" dari Aplikasi yang dibuat.

Dalam melaksanakan analisis data penulis menggunakan Metode System Development Life Cycle (SDLC) untuk merencanakan dan mengontrol proses pengembangan sistem informasi akuntansi. Pengembangan sistem informasi akuntansi akan melalui tiga tahapan, dimulai dari analisis sistem yang bertujuan untuk mengumpulkan informasi-informasi yang berkaitan dengan sistem penjualan, selanjutnya tahapan desain sistem dimana dirancang sistem informasi dalam bentuk Flowchart, DFD Konteks, DFD Fisik, dan DFD Lojik yang berfungsi sebagai dasar perancangan program aplikasi. Tahap terakhir yaitu implementasi sistem dengan melakukan pelatihan terhadap user atau pemakai informasi. Setelah dilakukannya analisis data penulis menggunakan Software Microsoft Access 2016 dalam merancang aplikasi penjualannya.

Sumber Data:

- 1. Data primer, yaitu hasil wawancara dan observasi secara langsung toko "diecolz"
- 2. Data sekunder, yaitu studi kepustakaan yang berkaitan.

Teknik Pengumpulan Data:

- 1. Wawancara
- 2. Pengumpulan dokumen\*

#### **4. Hasil dan Pembahasan**

#### **4.1. Prosedur Penjulan Saat ini di Toko "Diecolz85"**

Prosedur penjualan yang diterapkan di Toko "Diecolz85" yaitu penjualan tunai, dimana pelanggan langsung datang ke toko untuk membeli barang mebel lalu membayarnya secara tunai seperti umumnya toko-toko kecil menengah yang ada. Pertama pembeli memesan barang mebel yang akan dibeli, lalu kasir mencatat pembelian barang tersebut menggunakan nota penjualan yang telah tersedia, yang dirinci dari mulai informasi pembeli, tanggal pembelian, barang mebel yang dibeli, jumlah barang yang dibeli kemudian total harga yang harus dibayar oleh pembeli. Selain itu terkadang ada harga diskon yang diberikan tergantung dari kesepakatan dengan pembeli. Setelah itu satu salinan nota diberikan kepada pembeli sebagai bukti pembelian barang, dan satu salinan lagi diberikan kepada bagian pengiriman untuk nanti konfirmasi barang mebel telah diantar dan diterima dengan baik oleh pembeli. Kasir mencatat penjualan tersebut dibuku daftar barang yang terjual sebagai catatan ada barang mebel yang terjual. Uang yang diterima oleh kasir dipengujung hari langsung diberikan kepada pemilik jika memungkinkan, untuk mencegah penyalahgunaan oleh kasir. Apabila bagian pengiriman telah selesai mengantar barang, selanjutnya bagian pengiriman memberikan bukti nota yang telah ditandatangi oleh pembeli kepada kasir untuk disimpan sebagai bukti telah diterimanya barang mebel.

#### **4.2. Analisis Sistem Saat ini**

**Tabel. 1** Tabel Entitas dan Aktivitas Sistem Penjualan Saat ini

| <b>Entitas</b> | Aktiviatas                                                                                                    |  |  |  |  |
|----------------|----------------------------------------------------------------------------------------------------|--|--|--|--|
| Pelanggan      | Melakukan pembelian dengan mengunjungi toko secara<br>langsung.                                                                                                    |  |  |  |  |
| Bagian Kasir   | Menerima pesanan pembelian dari pelanggan.                                                                                                    |  |  |  |  |
| Bagian Kasir   | Membuat nota penjualan sesuai dengan barang mebel<br>yang dibeli oleh pelanggan.                                                                                                    |  |  |  |  |
| Bagian Kasir   | Menyerahkan satu salinan nota kepada pelanggan<br>sebagai bukti pembelian barang, satu salinan lain<br>kepada bagian pengiriman untuk nantinya ditandatangi<br>oleh pelanggan ketika barang nya telah sampai dan<br>diterima, dan untuk salinan asli disimpan oleh kasir. |  |  |  |  |
| Bagian Kasir   | Mencatat transaksi penjualan mebel di buku daftar<br>barang mebel yang terjual.                                                                                                    |  |  |  |  |

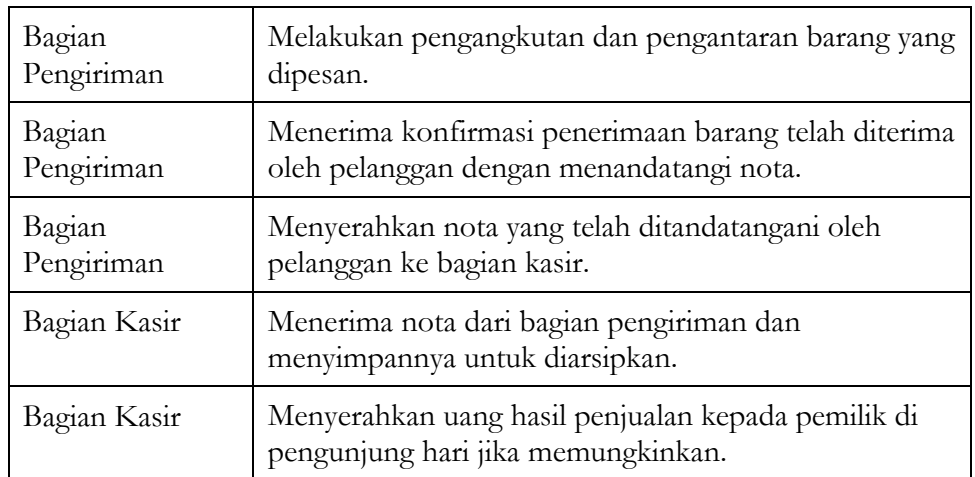

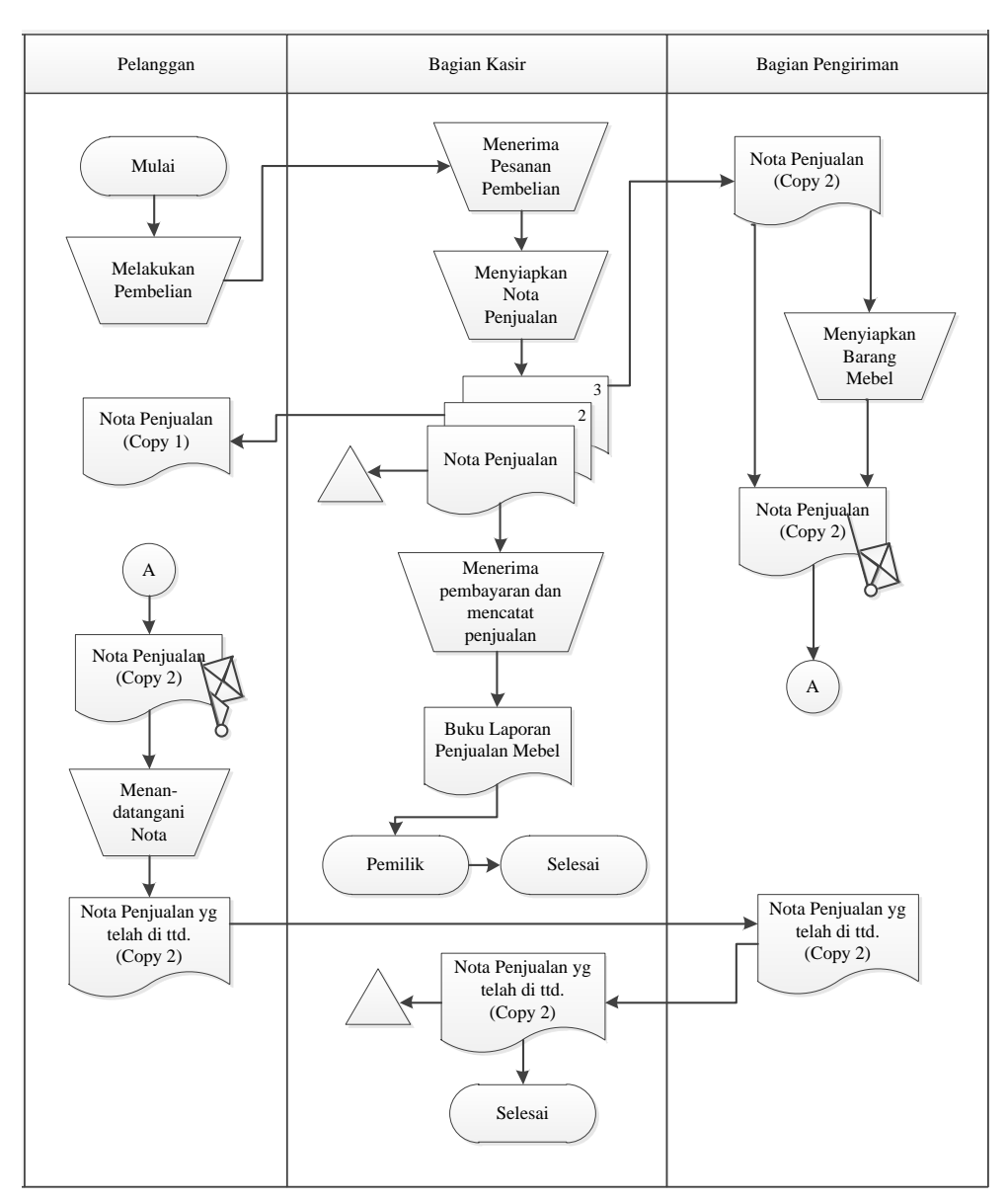

**Gambar 1.** Flowchart SIA Penjualan Usulan

# **Yanuar Muhammad Nazar, Rendra Trisyanto**

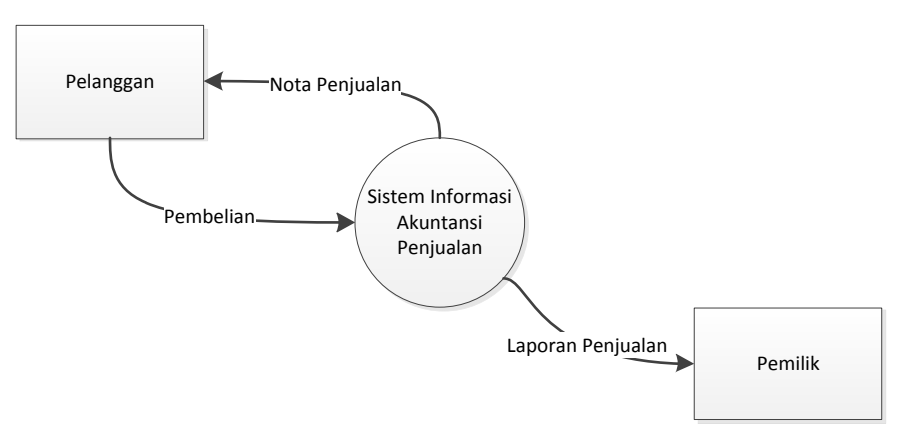

**Gambar 2.** DFD Konteks SIA Penjualan Saat ini

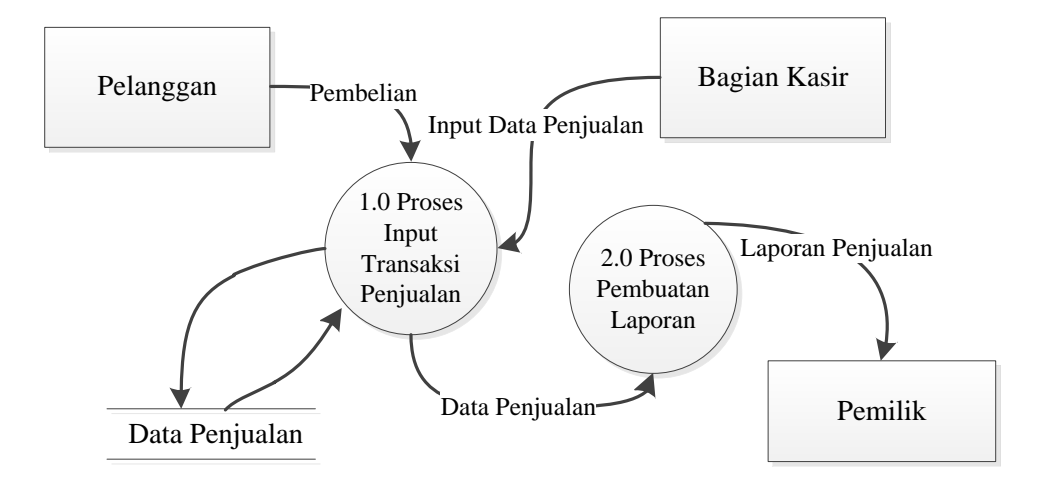

**Gambar 3.** DFD Lojik SIA Penjualan Saat ini

# **4.3. Rancangan Sistem Penjualan Usulan**

**Tabel. 2** Tabel Entitas dan Aktivitas Sistem Penjualan Usulan

| Entitas              | <b>Aktiviatas</b>                                                                                                    |  |  |  |  |  |
|----------------------|----------------------------------------------------------------------------------------------------|--|--|--|--|--|
| Bagian Kasir         | Menginput data barang mebel ke database data barang<br>mebel.                                                                                                    |  |  |  |  |  |
| Pelanggan            | Melakukan pembelian dengan mengunjungi toko secara<br>langsung.                                                                                                    |  |  |  |  |  |
| Bagian Kasir         | Menerima pesanan pembelian dari pelanggan.                                                                                                    |  |  |  |  |  |
| Bagian Kasir         | Membuat nota penjualan sesuai dengan barang mebel<br>yang dibeli oleh pelanggan.                                                                                                    |  |  |  |  |  |
| Bagian Kasir         | Menyerahkan satu salinan nota kepada pelanggan<br>sebagai bukti pembelian barang, satu salinan lain<br>kepada bagian pengiriman untuk nantinya ditandatangi<br>oleh pelanggan ketika barang nya telah sampai dan<br>diterima, dan untuk salinan asli disimpan oleh kasir. |  |  |  |  |  |
| Bagian Kasir         | Menginput data transaksi penjualan mebel ke database<br>data penjualan.                                                                                                    |  |  |  |  |  |
| Bagian<br>Pengiriman | Melakukan pengangkutan dan pengantaran barang yang<br>dipesan.                                                                                                    |  |  |  |  |  |
| Bagian<br>Pengiriman | Menerima konfirmasi penerimaan barang telah diterima<br>oleh pelanggan dengan menandatangi nota.                                                                                                    |  |  |  |  |  |
| Bagian<br>Pengiriman | Menyerahkan nota yang sudah tertandatangani<br>pelanggan ke kasir.                                                                                                    |  |  |  |  |  |
| Kasir                | Lalu terima nota yang diberikan oleh petugas<br>pengiriman dan menyimpannya untuk diarsipkan.                                                                                                    |  |  |  |  |  |
| Bagian Kasir         | Menyerahkan uang hasil penjualan kepada pemilik di<br>pengunjung hari jika memungkinkan.                                                                                                    |  |  |  |  |  |
| Bagian Kasir         | Menyerahkan laporan barang dan laporan penjualan<br>mebel harian (optional), mingguan, dan bulanan.                                                                                                    |  |  |  |  |  |

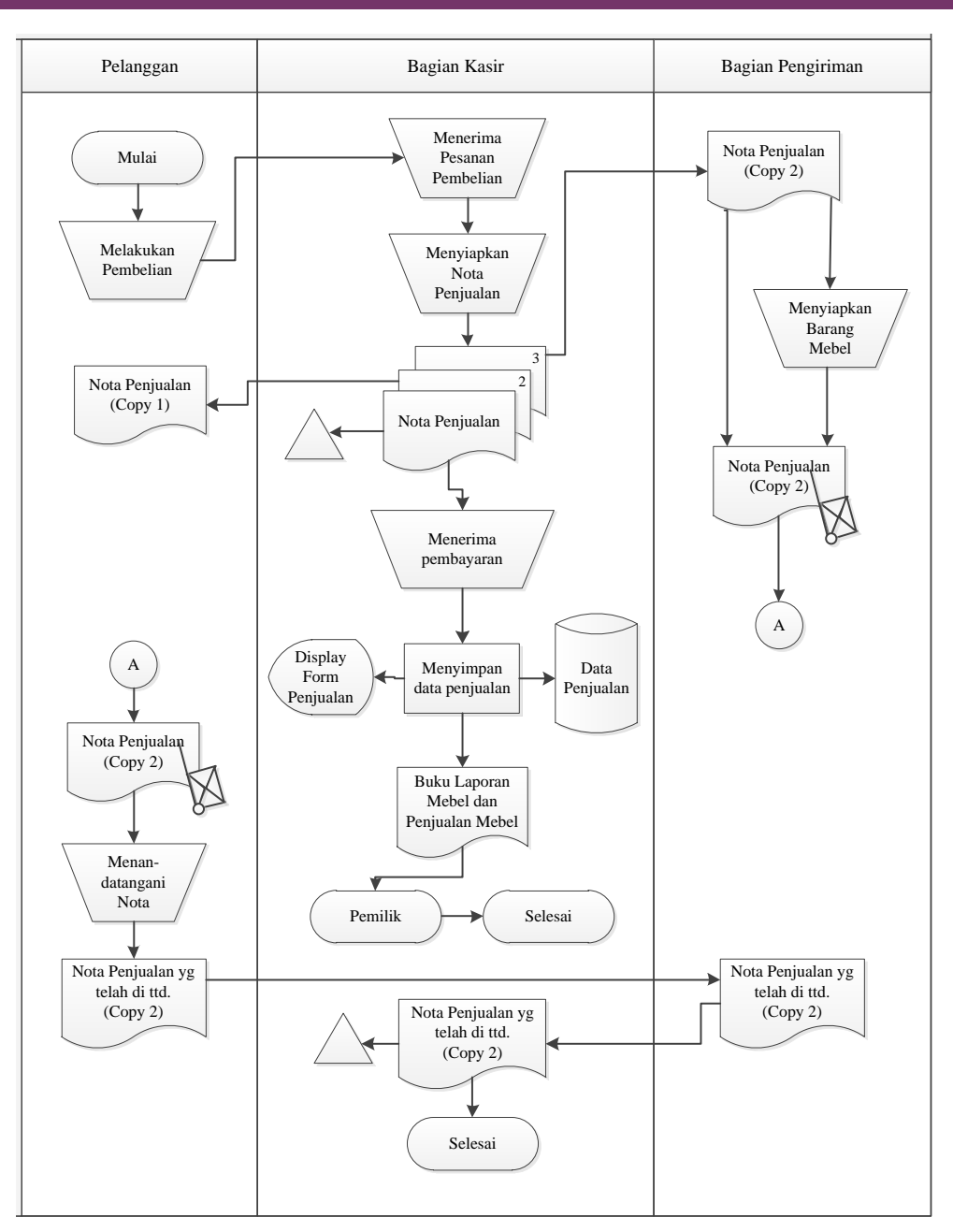

**Gambar 4.** Flowchart SIA Penjualan Usulan

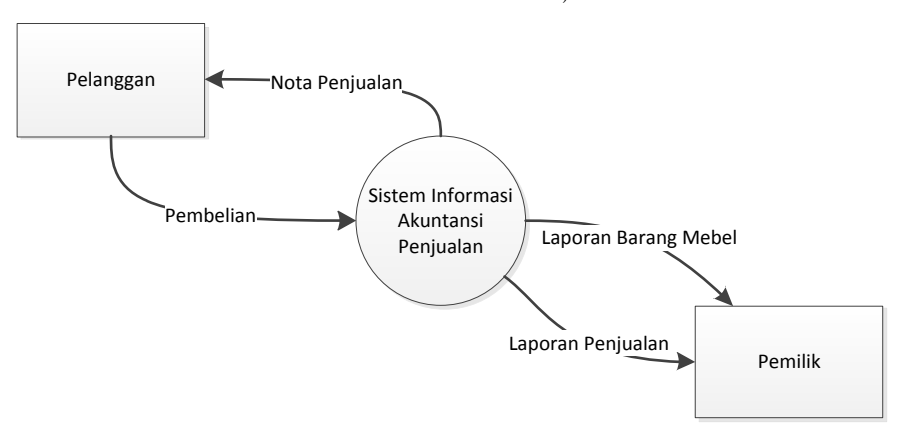

**Gambar 5.** DFD Konteks SIA Penjualan Usulan

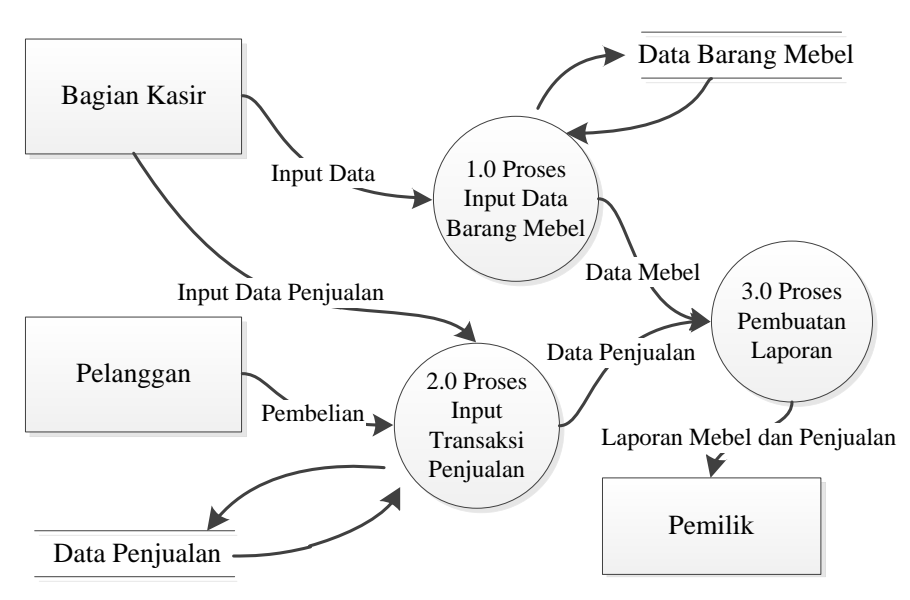

**Gambar 6.** DFD Lojik SIA Penjualan Usulan

# **4.4. Perancangan Aplikasi Penjualan Access 2016**

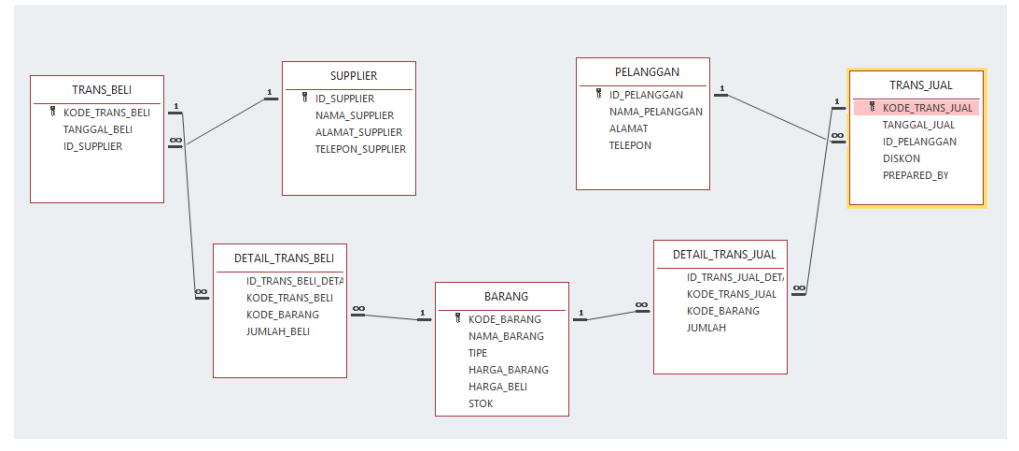

**Gambar 7.** *Relationships* Aplikasi Penjualan Toko Diecolz

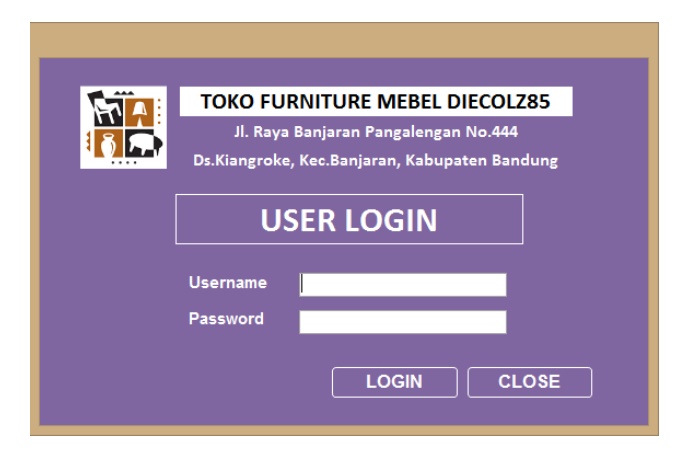

**Gambar 8.** *Form Login*

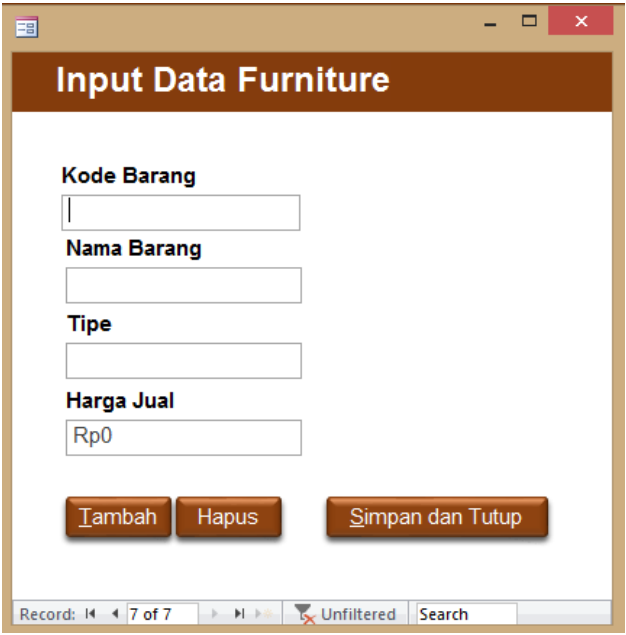

**Gambar 9.** *Form* Barang

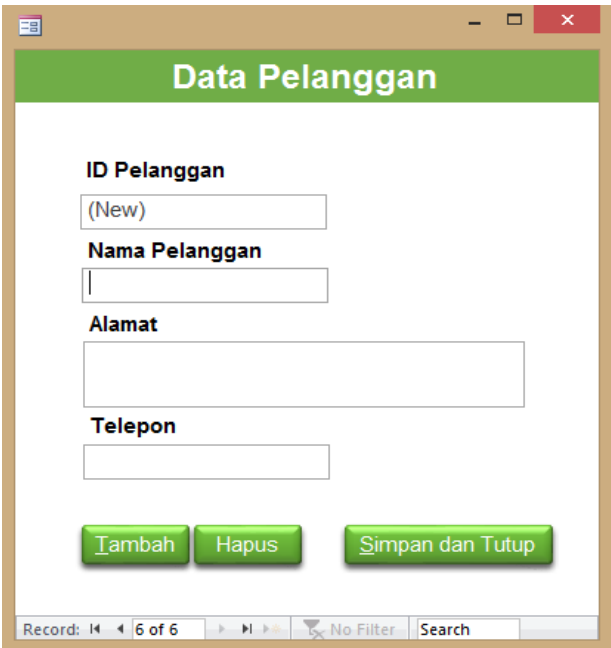

**Gambar 10.** *Form* Pelanggan

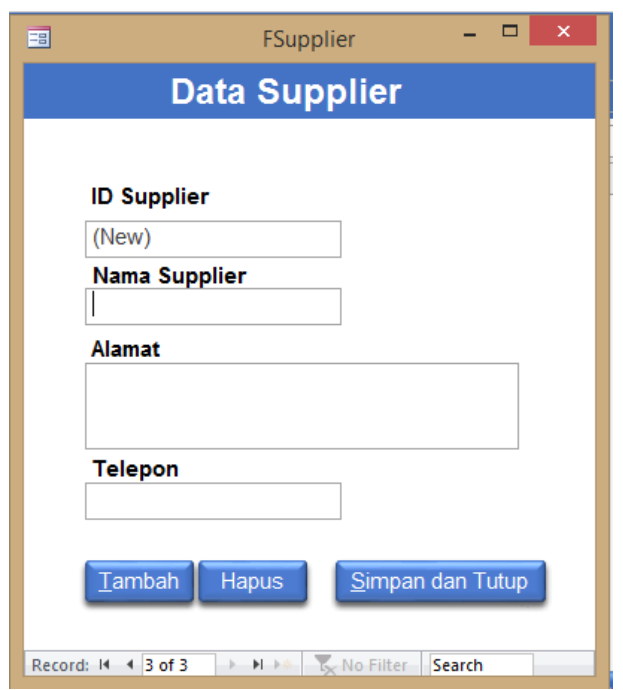

**Gambar 11.** *Form* Supplier

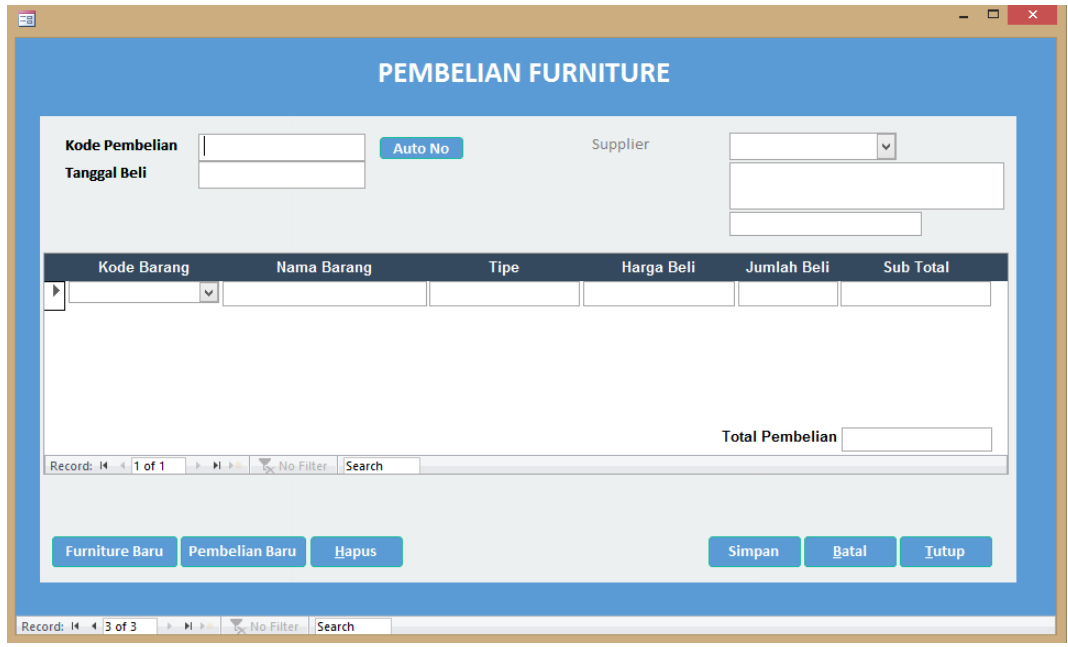

**Gambar 12.** *Form* Pembelian Mebel

# **Yanuar Muhammad Nazar, Rendra Trisyanto**

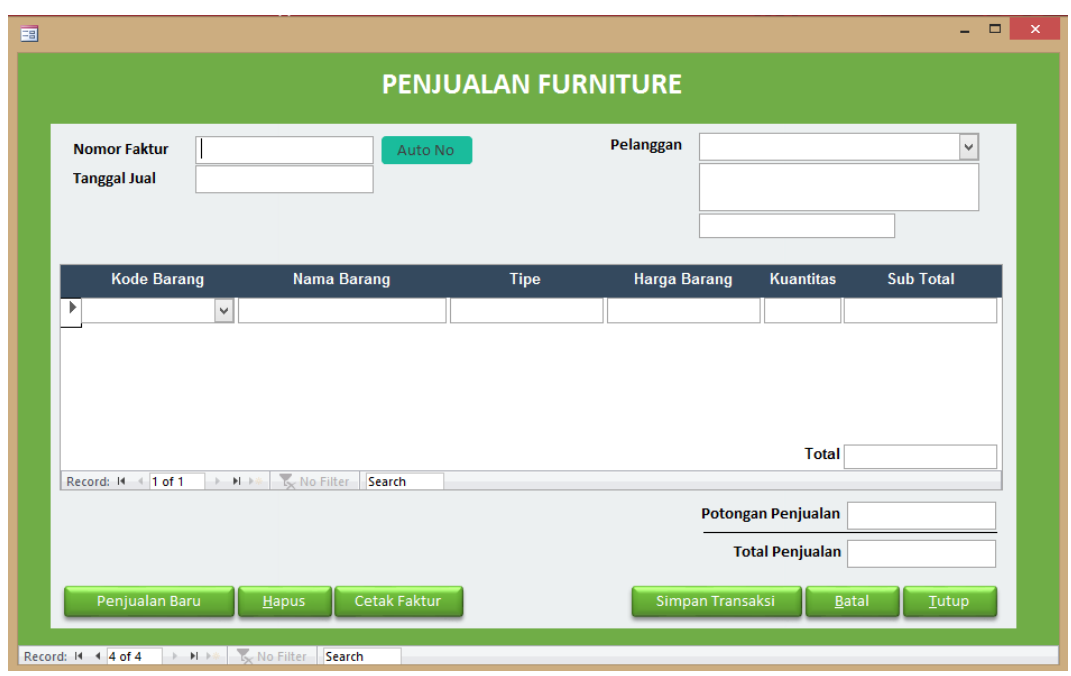

**Gambar 13.** *Form* Penjualan Mebel

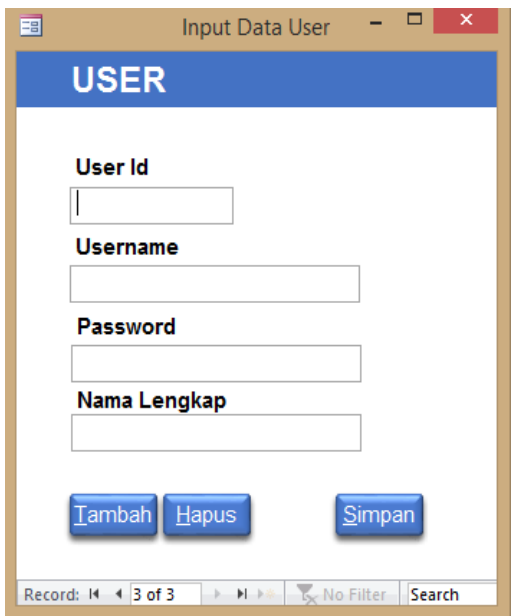

**Gambar 14.** *Form User*

# **Yanuar Muhammad Nazar, Rendra Trisyanto**

| $\mathbf{w}$<br><b>TOKO FURNITURE MEBEL DIECOLZ85</b><br>Jl. Raya Banjaran Pangalengan No.444<br>Ds.Kiangroke, Kec.Banjaran, Kabupaten Bandung<br>19<br><b>LAPORAN PEMBELIAN FURNITURE</b> |                       |            |                            |                    |                     |                |                              |        |                        |  |  |  |
|----------------------------------------------------------------------------------------------------|-----------------------|------------|----------------------------|--------------------|---------------------|----------------|------------------------------|--------|------------------------|--|--|--|
| <b>Bulan Transaksi</b>                                                                                                    | <b>Kode Pembelian</b> |            | Tanggal Beli Nama Supplier | <b>Kode Barang</b> | Nama Barang         | <b>Tipe</b>    | Harga Beli                   | Jumlah | <b>Total Pembelian</b> |  |  |  |
| September 2020                                                                                                    |                       |            |                            |                    |                     |                |                              |        |                        |  |  |  |
|                                                                                                    | DC85-202009001        | 28/09/2020 | Toko Jaya                  | A-002              | <b>AYUNAN BESAR</b> | <b>AYUANAN</b> | Rp2.800.000                  |        | Rp2.800.000            |  |  |  |
|                                                                                                    | DC85-202009002        | 27/08/2020 | <b>Toko Maju Mebel</b>     | A-001              | <b>AYUNAN KECIL</b> | <b>AYUNAN</b>  | Rp2.000.000                  | 1      | Rp2.000.000            |  |  |  |
|                                                                                                    |                       |            |                            |                    |                     |                | <b>Grand Total Pembelian</b> |        | Rp4.800.000            |  |  |  |
|                                                                                                    |                       |            |                            |                    |                     | Page 1 of 1    |                              |        |                        |  |  |  |

**Gambar 15.** *Report* Laporan Pembelian Mebel

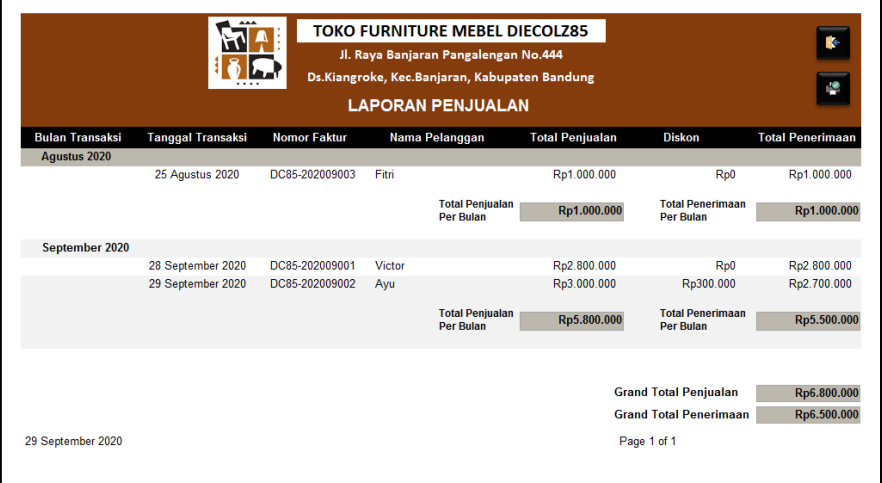

**Gambar 16.** *Report* Laporan Penjualan Mebel

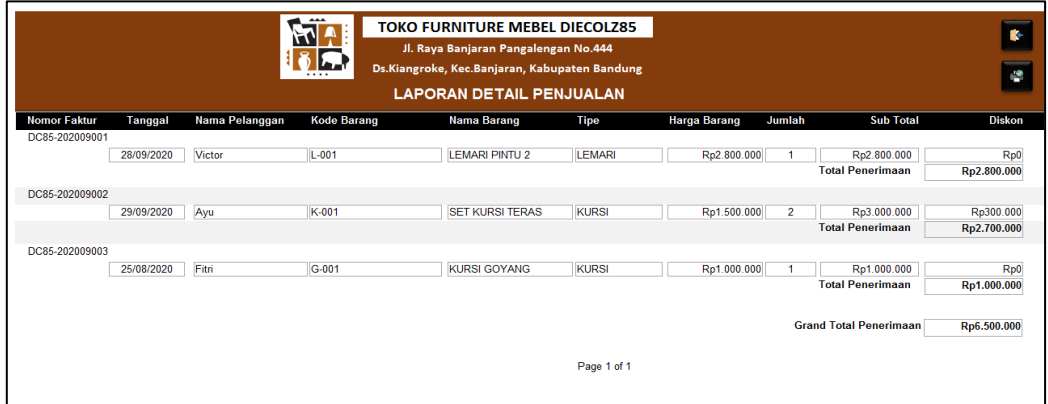

**Gambar 17.** *Report* Laporan Detail Penjualan Mebel

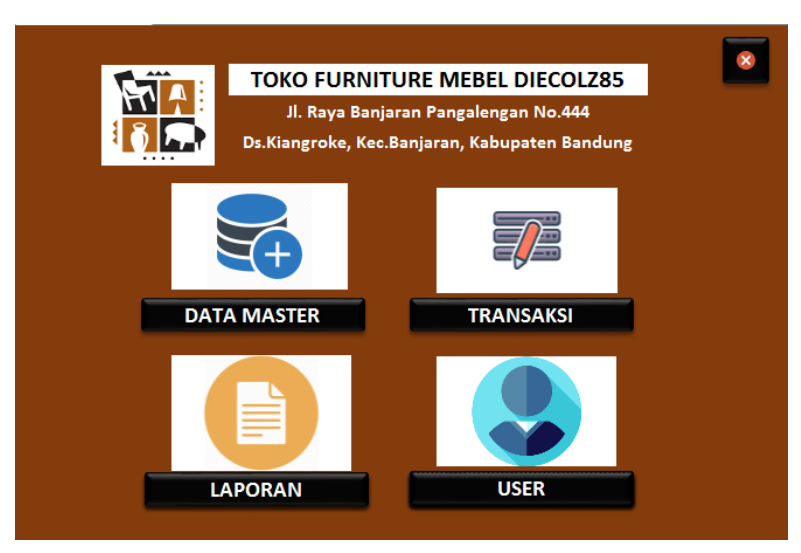

**Gambar 18.** Menu Utama Aplikasi Penjualan Mebel

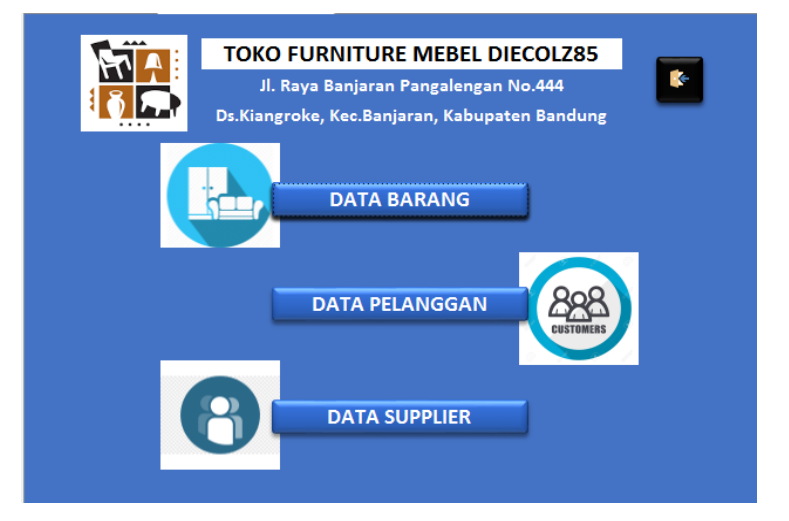

**Gambar 19.** Menu Data Master

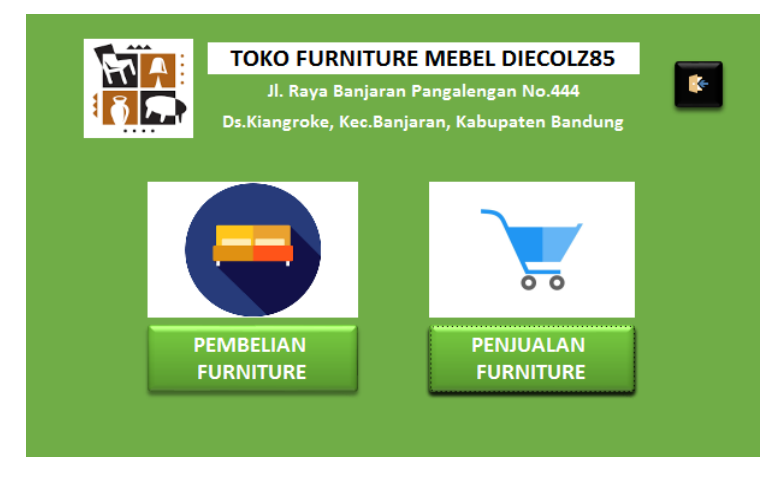

**Gambar 20.** Menu Transaksi

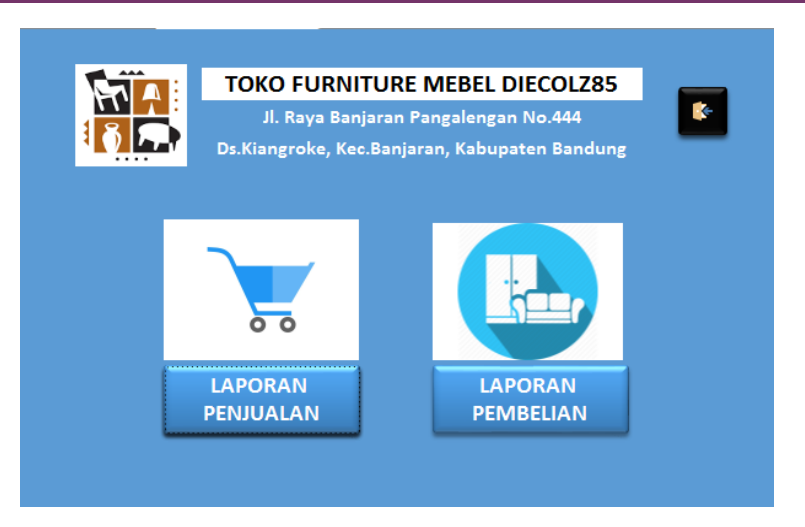

**Gambar 21.** Menu Laporan

## **5. Penutup**

Secara umum sistem informasi akuntansi penjualan pada Toko "Diecolz" dalam segi prosedur penjualannya, tetapi terdapat kelemahan pada segi pencatatannya yang masih belum bagus, pencatatan penjualan dilakukan secara manual dan belum tersusun rapih. Perancangan aplikasi penjualan dianggap memenuhi kebutuhan dari Toko "Diecolz" dengan basis software Microsoft Access 2016 yang memberikan fitur-fitur yang akan memudahkan kegiatan operasional sehari-hari pencatatan penjualan.

Apabila toko memutuskan untuk menggunakan aplikasi, penulis meberikan beberapa usulan yang harus dilakukan, diantaranya:

- 1. Adanya pelatihan penggunaan aplikasi.
- 2. Lakukan kontrol akun *user.*
- 3. Lakukan *save* data secara berkala.

#### **Daftar Pustaka**

Mulyadi. 2016. Sistem Akuntansi. Edisi 4. Jakarta: Salemba Empat.

Madcoms. 2016. Kupas Tuntas Microsoft Office Access 2016. Yogyakarta: CV. Andi Offset.

Diana, Anastasia. dan Setiawati, Lilis.. 2011. Sistem Informasi Akuntansi, Perancangan, Proses dan Penerapan. Edisi I. Yogyakarta: Andi Yogyakarta.